## **Handleiding installatie ShineWifi JPC stick op RS 232**

Let op: de verbinding kan alleen tot stand gebracht worden als de modem of router op 2,4 Ghz is ingesteld. Vele nieuwe modems of routers zijn ingesteld op 5 Ghz of op beide.

Bel eventueel naar uw provider om te vragen hoe deze aangepast kunnen worden.

**Stap 1**: Schrijf een aantal zaken op zoals:

- Wifinetwerknaam + wifiwachtwoord
- Serienummer datalogger + cc-code

**Stap 2:** Doe de configuratie enkel als de omvormer spanning krijgt door de panelen, door de dag (groen status lampje op de omvormer)

**Stap 3:** Verwijder het rubber dopje bij het woord 'KEY' (indien deze nog niet verwijderd is) en controleer de kleur van de LED op de stick

Rood knipperend: de datalogger krijgt voeding van de omvormer Groen knipperend: verkeerd wachtwoord ingegeven Blauw knipperend: de verbinding is ok Blauw vast brandend: configuratiemodus wifi

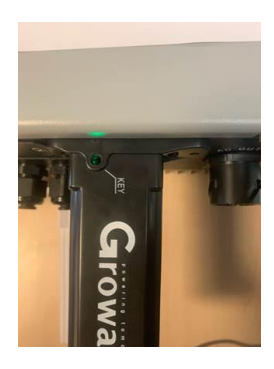

**Groen:** verkeerd wachtwoord ingegeven of een slecht netwerk

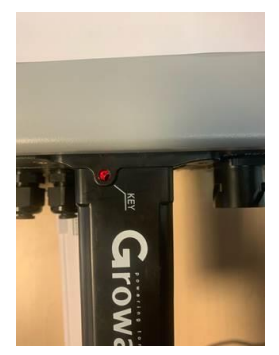

**Rood:** de datalogger krijgt voeding van de omvormer

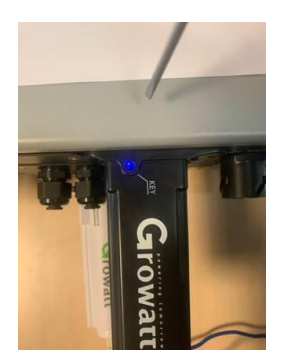

**Vast blauw** :de datalogger is klaar voor configuratie

**Stap 4:** Neem een tandestoker of een paperclip bij de hand en druk gedurende 1 à 2 seconden in het gaatje waar de LED in brand op het schakelaartje.

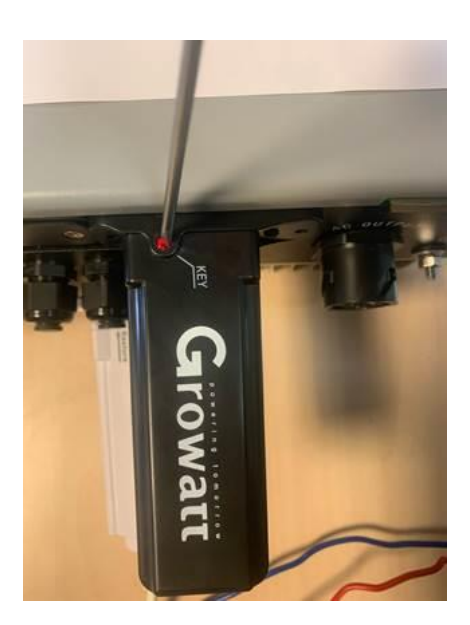

**Stap 5:** De LED in de datalogger zal van rood naar vast blauw gaan branden

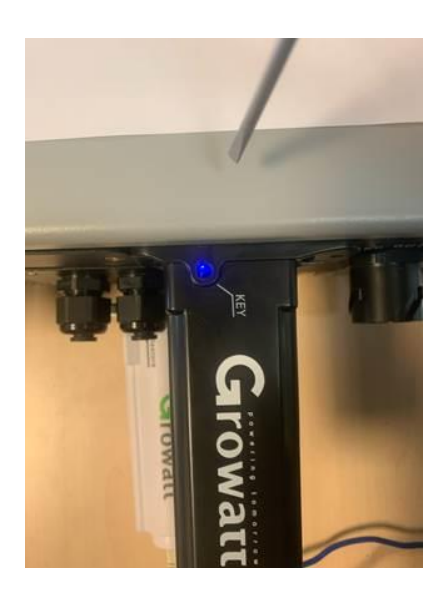

**Stap 6:** De ShineWifi stick is klaar voor configuratie. Deze gaat nu een wifi signaal uitzenden die terug kan gevonden worden in de wifilijst op uw mobiel toestel.

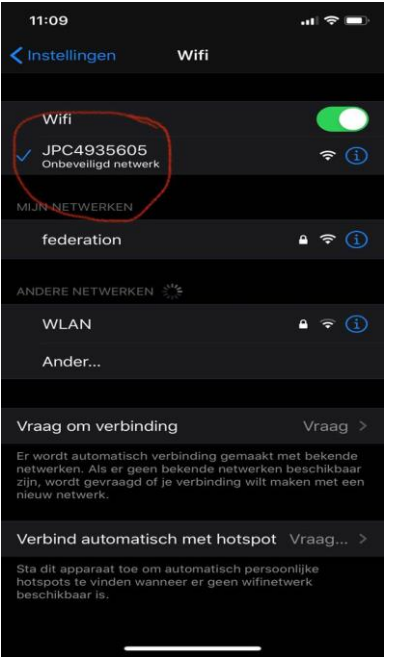

**Stap 7:** Zoek op uw mobiel tussen de wifilijst de stick met het serienummer die achteraan op de stick staat. Zet uw wifi even uit en terug aan op uw mobiel toestel. Dan zal de stick met zijn serienummer tevoorschijn komen tussen de lijst. De verbindingscode is 12345678.

**Stap 8:** Open een browser op mobiel toestel zoals 'dolphine' of 'firefox' of 'safari', afhankelijk welk toestel u gebruikt. 'Google' of 'Google Chrome' word afgeraden omdat er in de nieuwe versies veiligheden zijn ingebouwd die zogenaamde 'onbeveiligde' connecties blokkeert. De verbinding die hier gemaakt word is er zo één: geen echte internet verbinding, maar een verbinding tussen de stick en uw mobiel toestel.

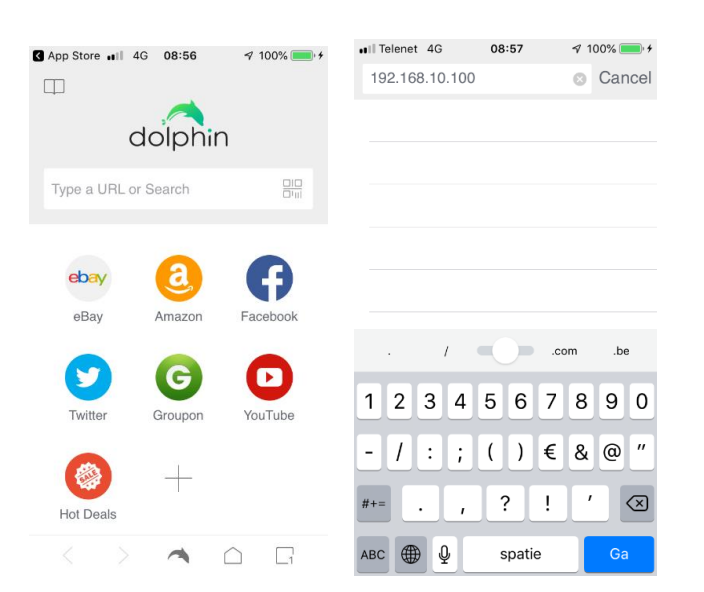

Geef vervolgens het adres 192.168.10.100 in de geopende browser…

**Stap 9:** Meld u vervolgens aan op de startpagina van de datalogger en geef het volgende in: **Username**= admin en **password**= 12345678

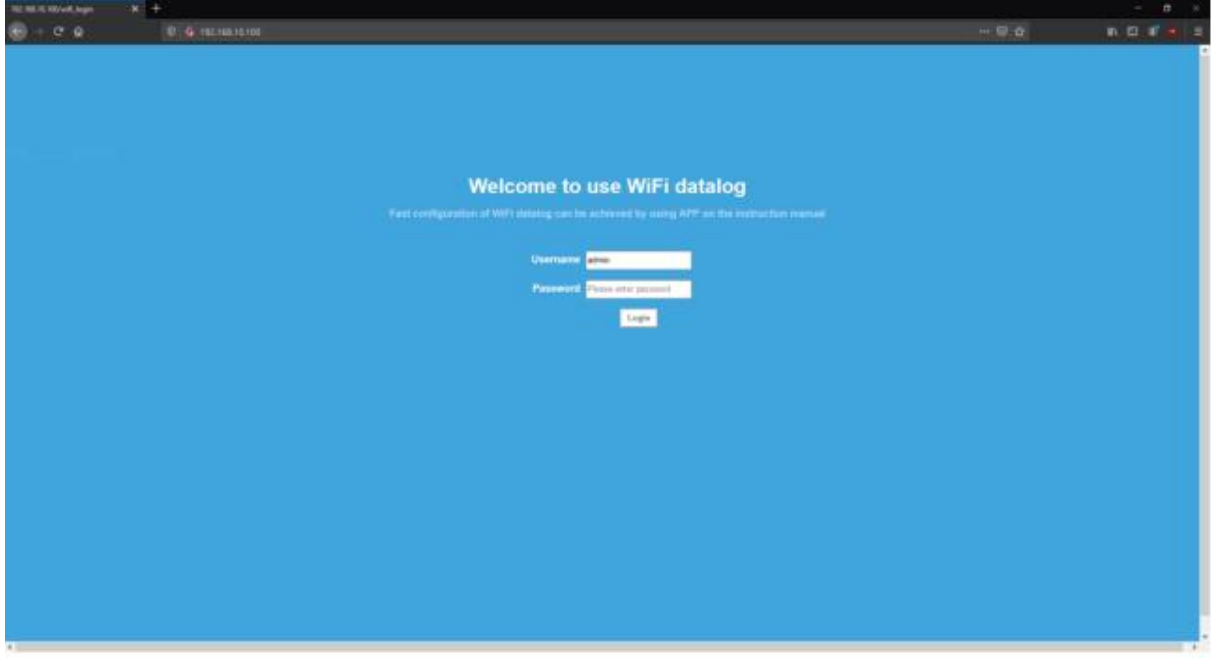

—> **USERNAAM:** admin —> **PASSWORD**:12345678

**Stap 10:** Controleer ondertussen dat de LED op de stick nog steeds vast blauw brand. Indien deze terug rood of groen is geworden: terug op configuratie modus zetten (vast blauw) en bovenste stappen terug herhalen.

U komt vervolgens op het volgende scherm terecht:

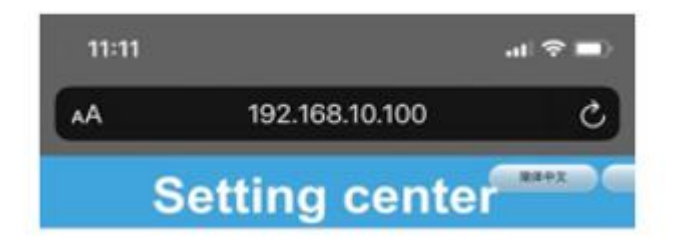

**Stap11:** In het 'setting center' scherm vult u bij 'Wifi list' de naam van uw modem of router in (normaal gezien staat deze in de lijst als u op het pijltje naar onder drukt of op de 'search' toets drukt om deze handmatig te zoeken) en bij 'Wifi Password' het paswoord van uw modem of router. Na deze zijn ingegeven, drukt u op 'Apply'.

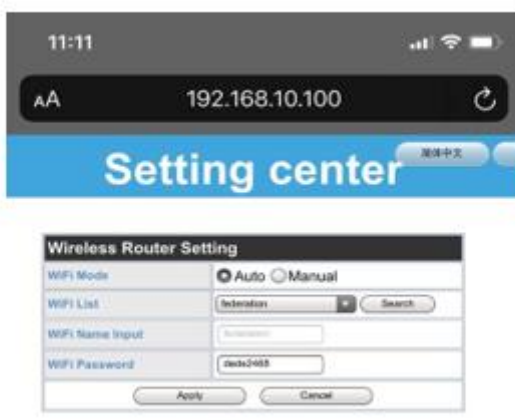

(**Let op:** hoofdletter gevoelig en gebruik geen speciale tekens in het paswoord)

**Stap 12**: Druk als laatste op **RESTART IMMEDIATELY**.

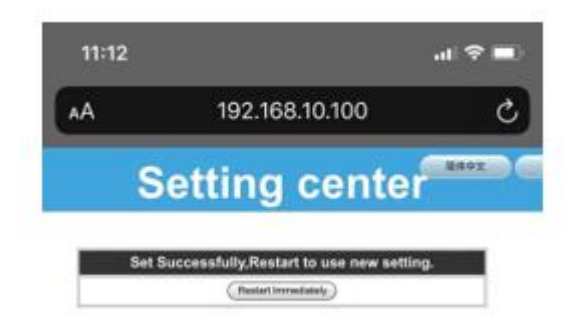

**Stap13:** Het startscherm van de datalogger (stick) komt terug tevoorschijn. U mag dit scherm sluiten. De installatie is afgerond…

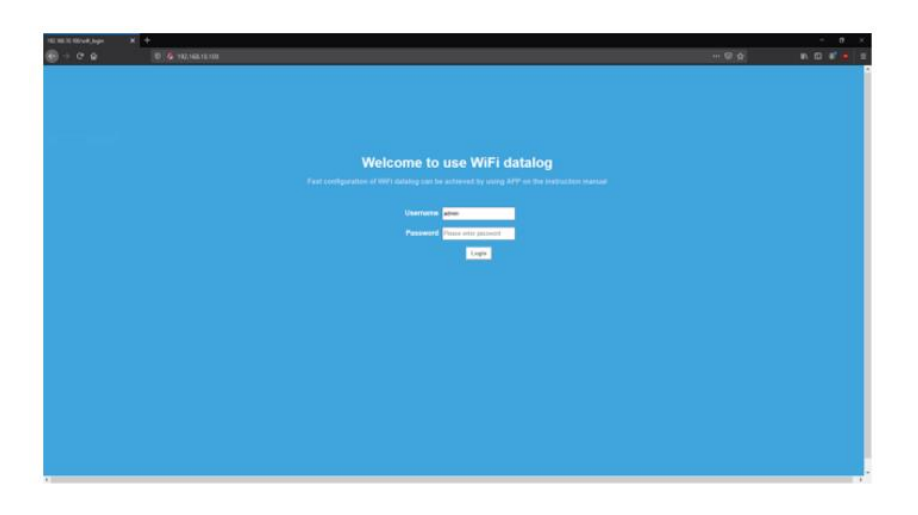

**Stap13:** Controleer of de datalogger een blauw flikkend lichtje aangeeft. Dat wil zeggen dat de verbinding is gemaakt.

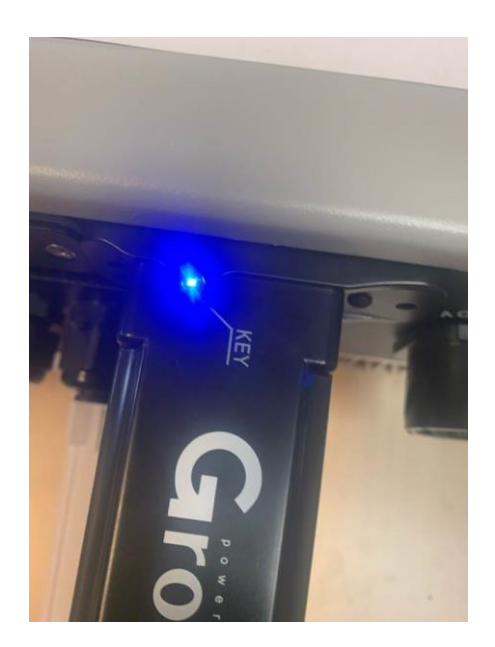

Als u de ShinePhone app. opent, (gedownload uit de app. store op uw mobiel toestel) en inlogt met de inloggegevens die zijn aangemaakt door de techniekers die de zonnepanelen hebben geplaats bij u (username en password), dan kunt u de opbrengsten van uw installatie aflezen.